## **Excel Exercise 2: Session3 June 2 & 3, 2002**

- Open Excel
- New worksheet
- Type in the numbers from 5-50 and 2-20 and 258-789 (like this)

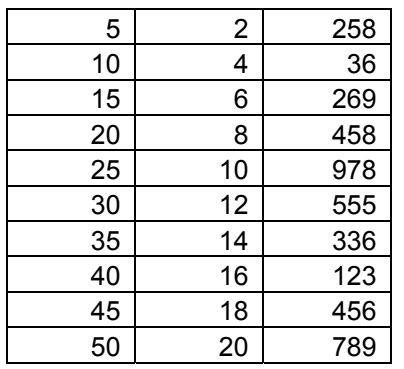

- Go back and insert a new column in front of column A
- Click on Column A  $\rightarrow$  insert  $\rightarrow$  column
- It should now look like:

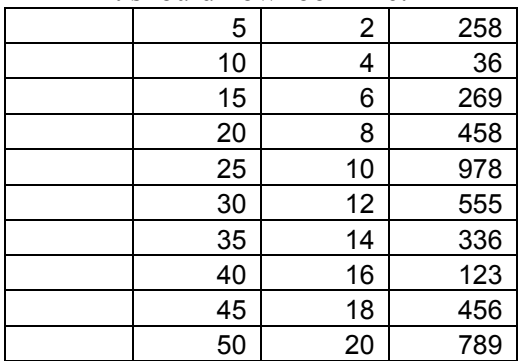

- Skip a couple of rows and in column A (i.e. A12) Type TOTAL
- To Total-try these
	- o Click in the cell you want it to total-> click the summation sign from the menu bar and highlight the cells you want it to total-click enter
	- o You can also, highlight the cells in a column and click the summation sign and it will total it by itself (but will default to the cell below the list)-you can cut and paste that total to the cell you want and it will remember the formula

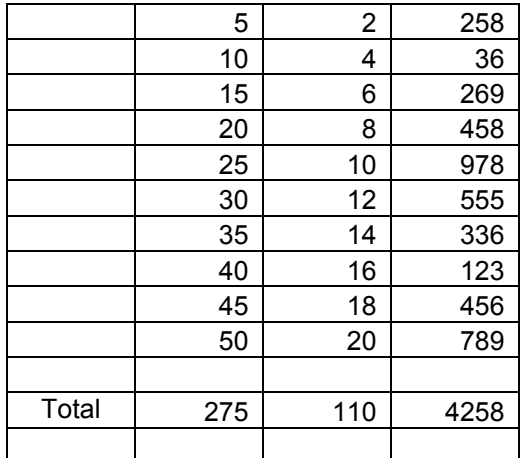

- Excel works by "recognizing" characters in a cell-especially the first item
	- o 245 means a number
	- o 4/5/02 means a date
	- o a letter means text
	- $\circ$  = means a formula will follow
- click in the next column (i.e. column E)
- $\bullet$  enter =
- create some formulas (to explore what happens) by using the following:
	- o \* multiples
	- $\circ$  + adds
	- o subtracts
	- o / divides
	- o ( ) contain units

## **Congratulations! Go on to Exercise III**